## Flash Cs6 Motion Guide

Getting the books Flash Cs6 Motion Guide now is not type of inspiring means. You could not single-handedly going subsequently books hoard or library or borrowing from your contacts to way in them. This is an completely easy means to specifically get lead by on-line. This online declaration Flash Cs6 Motion Guide can be one of the options to accompany you afterward having new time.

It will not waste your time. acknowledge me, the e-book will very declare you new event to read. Just invest tiny get older to log on this on-line broadcast Flash Cs6 Motion Guide as competently as evaluation them wherever you are now.

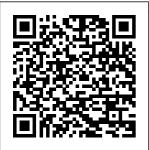

Animation timelines and keyframes In this lesson you will control the path an object takes during a

using a special layer known as a "Motion Guide" layer. Category Howto & Style Adding a Classic Motion Guide -Flash CS5 **Tutorial** For some tweens in Adobe Flash

classic motion tween by to have your symbol follow a more elaborate path of motion, such as a race car following a track. In these cases, you can give your tween a specific path to follow by creating a custom

CS6, you ' II want

motion path. Using motion paths in animations Save as Motion Preset: Saves the currently selected span as a Motion Preset. To learn about motion presets, read Animation Learning Guide for Flash: Motion presets. Insert Frame: Inserts the number of selected frames into the tween span (if you select five frames of the span, five frames are added to the span at the first selected frame). **How to Animate** along a Path in Adobe Flash CS6 - dummies The Adobe Flash Professional Toolkit

for CreateJS is an extension for Flash Professional CS6 that enables designers and animators to create assets for HTML5 projects using the open source CreateJS JavaScript libraries. The extension supports most of the core animation and illustration Simple Animation Tutorials using Adobe Flash CS5 This model is much more flexible and powerful than traditional keyframes, as you will learn elsewhere in

the Animation Learning Guide for Flash. Keyframes and property keyframes are indicated in the Timeline, and (for a tween span) in a timeline and also in the Motion Editor. Animate along a Path with Flash CS5 Motion Guides and ... A guide layer is a layer that's invisible in the final. published Flash

animation. You guide to teach can use quide layers for several purposes: Animation: You can place a path on a guide Adobe Flash layer to control the motion of an object during animation. Layout: Although you can display guides on the screen to help you draw precisely, [...] Adobe Flash Professional CS6: How to use a motion quide ... In Adobe Flash Professional CS6, motion guides appear when you create motion tweens. Use this technical

your students how to use a motion quide to move an object along an editable path. CS5: Using a <u>with a</u> Classic Tween For more information on how the Motion Editor works, see Animation Learning Guide for Flash: Motion Editor. If you use the rotation tool to rotate the

object at any point along the path, while orient to path is on, the tween is recalculated Motion Guide to use that new orientation over the entire tween-meanin q that Flash maintains that new rotation in

Membuat Motion Guide (Flash CS 6) - Berbagi Pena What is

Motion Guide? Motion Guide is nothing but moving your symbol in a predefined path such as curves or circles. Learn how to move Flash objects in circular, zig zag or curved paths using Flash motion quide. Download .fla is included at the end of the tutorial. Flash Cs6 Motion Guide Simple Animation Tutorials using Adobe

Flash CS5 1. Timeline Motion bergerak Tween in Flash ... Motion Guide in Flash Motion Guide is nothing but moving your symbol in a predefined path sebuah such as curves or circles. Steps to follow: 1. Open nama objek a new flash file (Menu > File > New or just simply press short key Ctrl+N). Flash Motion

Guide in Flash -EntheosWeb Membuat. Motion Guide (Flash CS 6) Motion Guide merupakan salah satu cara untuk membuat.

sebuah objek sesuai dengan alur yang dibuat, sebagai contoh.. 1. Buatlah dokumen baru, dan ubah nama layer dengan (caranya double click di nama laver) 2. Pada frame 1 layer objek buat.lah sebuah objek (sebagai contoh menggunakan oval ...

Flash Cs6 Motion Guide Flash CS3 animation

basics: Motion quide « Flash Explained 1. Making a simple motion tween animation that will follow the motion quide later, 1.1 Open a new document by selecting File > New Select Flash File ( Flash CS6 -ActionScript dummies 3.0), click OK., 1.2 Save your document right away. Later, you'll be able to save it just by

pressing Ctrlreally very +S.Remember to do this whenever you create a pass a certain number of steps or make significant changes to your document. How to Create a Motion Tween in Adobe How to Motion Guide in Flash ... This tutorial will use the Motion Guide in flash which is

helpful to easily realistic movements for a certain graphic with only less effort in

Create classic

animation in

tween

Animate -Adobe This tutorial video, from tasktutorial demonstrates how to create animation using the motion guide function in Flash. You will learn how to create an object, in this case, a

ball, and create an animation that 42,064 views. makes it appear Creating and to bounce. The Using Guide quide shows you, how to add Flash CS3 a motion quide by selecting a key frame and drawing it in. Then you will learn how to snap the object simple to your quide line, and ... How to Create an animation using a motion CS5 tweens, guide in Flash In this video,

I show you how to add a classic motion quide in Flash CS5. ... 2D Animation -Motion Path Tutorial -Adobe Flash CS6 -Duration:

3:36. Henrik Host-Madsen Layers in dummies Motion tweens you create in Adobe Flash Creative Suite 5 involve animation from one location to another. For some Flash however, you'll want to have your symbol follow a more elaborate path of motion. such as a race car following a track. In these cases, you can give your tween a specific [...]

How to Motion Guide in Flash A motion tween is a type of Flas h-generated animation in CS6 that requires the use of symbols and is best for creating movement, size, and rotation changes, fades, and color effects. All you need to do is tell Flash where to change the appearance of a symbol

instance, and layer above the it fills in the blanks in between key changes in the symbol's appearance to create an animation sequence. Help and tutorials To control the movement of objects in a classic tween animation, create a motion quide layer. You cannot drag a motion tween layer or inverse kinematics pose layer onto a quide layer. ... Animate adds a motion guide

classic tween layer and indents the name of the classic tween layer. It represents that classic tween layer is ...